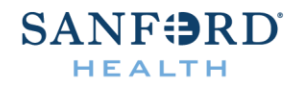

## **Instructions for blue screen error (7/19/24)**

- 1. When you get to command prompt, enter:
	- a. "c:" (hit enter)
	- b. "cd\windows\system32\drivers\crowdstrike" (hit enter)
	- c. "del C-00000291\*.sys" (hit tab)
	- d. (hit enter)
- 2. Restart